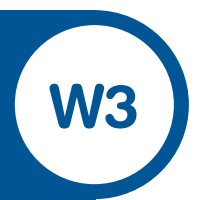

Name:

1. Using the calculator, if you need to, to fill in the blank parts in this table. If the symbol U n/d  $\Rightarrow$  n/d appears at the top of the calculator screen, the fraction can be written in simpler form by pressing Simpl and  $E_{\text{min}}$ .

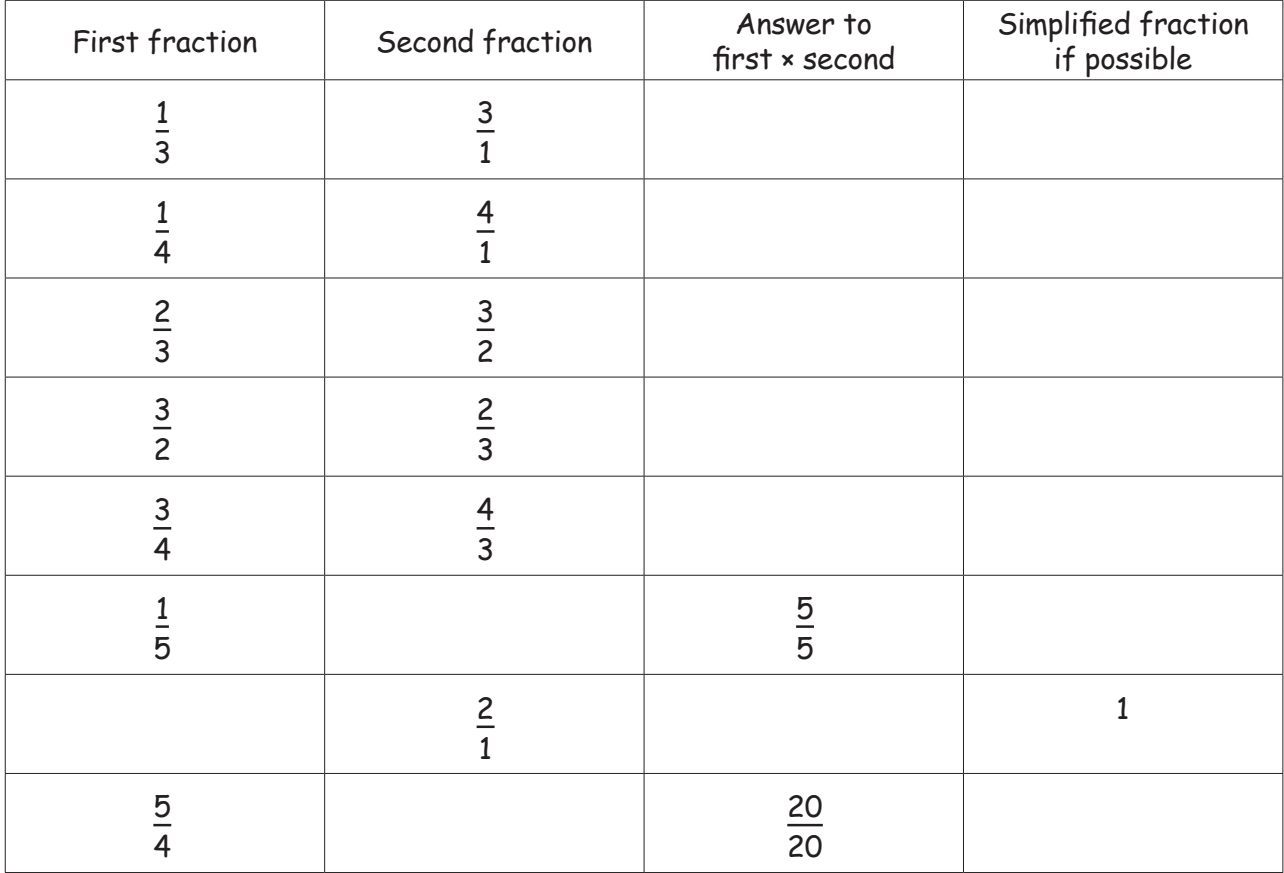

a) Explain how the second fraction is chosen when the first is given.

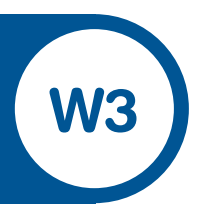

b) Write down another two fractions that have this property and check on the calculator.

Fractions with this property are called **RECIPROCALS** of each other.

2. Dividing one fraction by another fraction.

Use your calculator to complete this table giving the simplest fraction answer. Make sure that your calculator is in **Man**ual mode and **n/d**

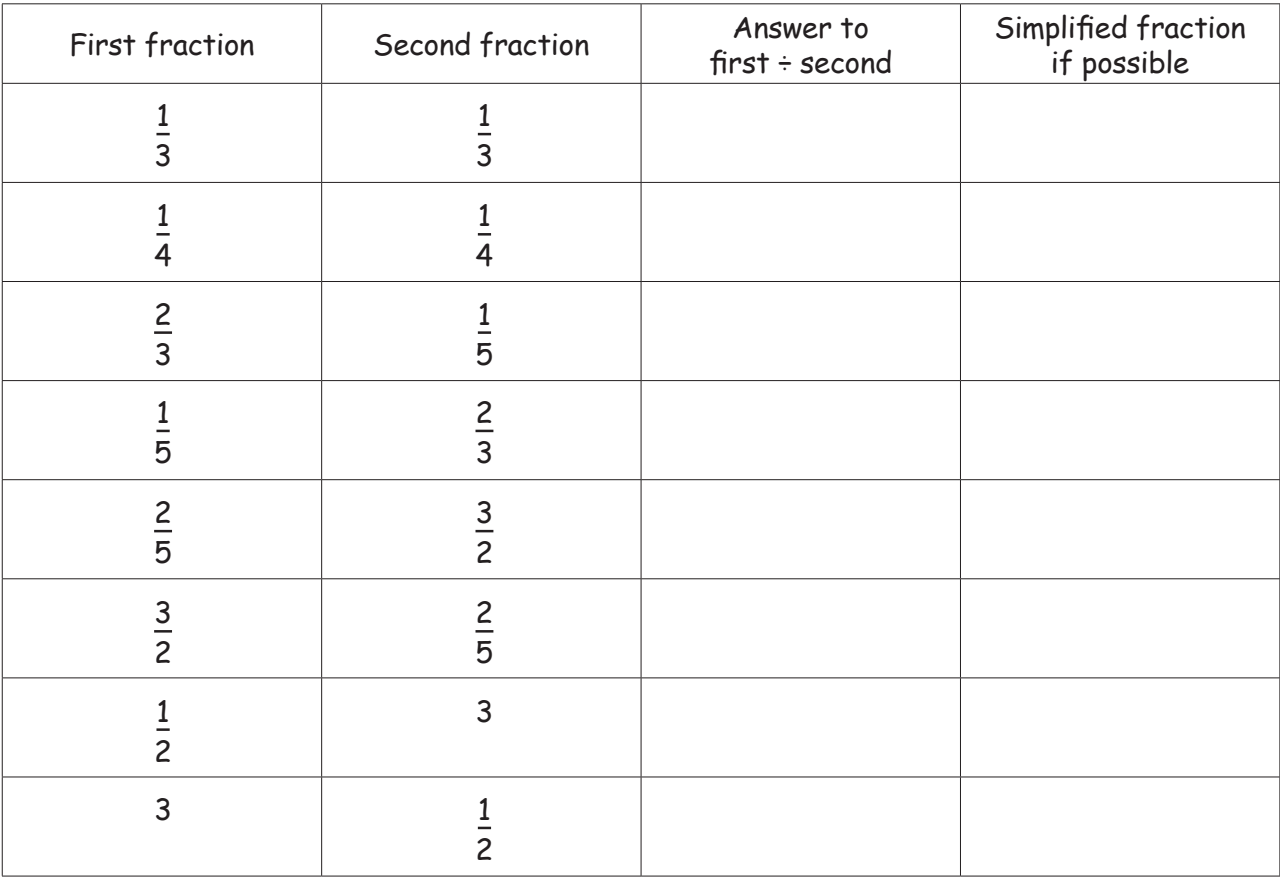

## Student Worksheet 3 TI-15 Explorer™:Fractions

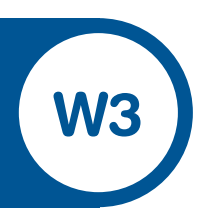

a) Can you see what is happening in a division question?

b) Guess the answer to  $\frac{1}{4}$   $\frac{1}{6}$  and check on the calculator. 4 3

c) Try one more of your own, then find a partner and check each other's work.